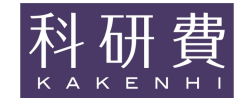

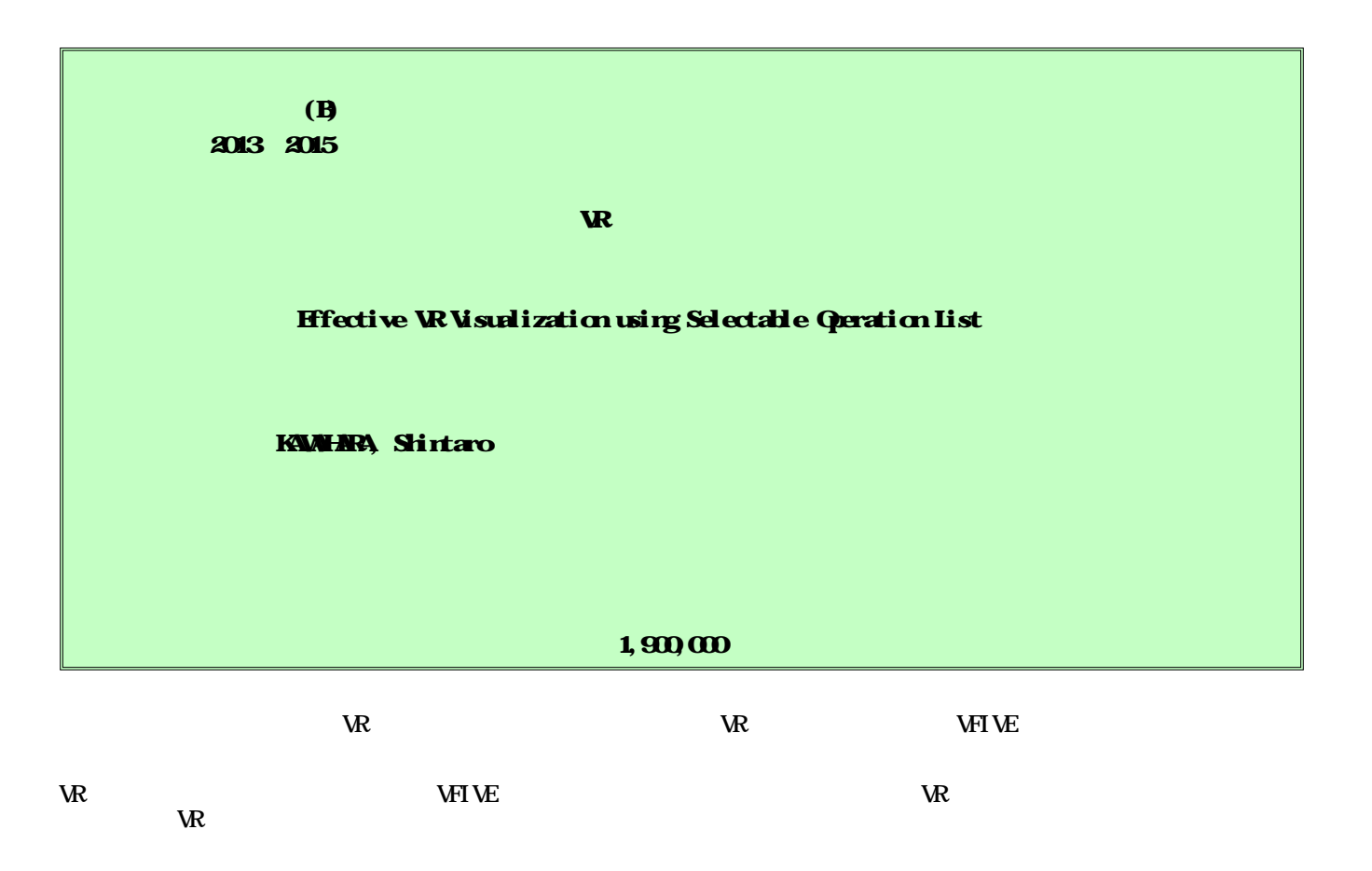

In order to high efficiency visualization using the virtual reality (WR) technology, a method for reapplying arbitrary operations selectively from the operations that were applied by VFIVE, a visualization software for CAVE-type VR system, is examined. The method implemented to the web application for hand held devices. As part of the high efficiency of VR visualization, VFIVE is ported to an inexpensive head-mounted

display type VR device.

 $\mathbf{W}$  has a set of  $\mathbf{W}$ 

## 1.研究開始当初の背景

CAVE 型バーチャルリアリティ(VR)装置を 用いた三次元データ可視化は、データ内に含 まれる種々の現象の三次元構造を直感的か つ容易に理解可能であることから、データ解 析のための有効な手段の一つとして知られ ている。このような装置に対応した可視化ソ フトウェアとして、装置内でのユーザのイン タラクティブなコントローラ操作により可 視化手法を即時適用可能なものは特に有用 であるが、それらの操作により描画された可 視化結果に特徴のある構造を持つ現象を発 見したとしても、既存のソフトウェアにおい て、描画結果に対応する可視化操作を特定・ 再適用する機能を有する物は皆無である。ベ クトル場の解析に用いられる流線表示を例 に取ると、流線追跡の開始点を無作為かつ大 量に指定した場合において、描画された流線 群中に特徴的な三次元構造を有するものを 発見したとしても、該当する流線がどの開始 点に起因するものであるかを知ることは極 めて困難であった。

この問題を解決するためのアプローチと して、ユーザが行った可視化操作の全履歴中 から必要な操作のみを選択的に抽出・再適用 することで、VR 可視化を用いたデータ解析を 高効率化できると考え、CAVE 型 VR 装置用可 視化ソフトウェア VFIVE を拡張し、そこで適 用した可視化操作の履歴中から、任意の可視 化操作のみの選択的な再適用を可能とする ための携帯端末用 Web アプリケーションを開 発した。これを用いることにより、特定の可 視化操作の選択的な再適用が可能となった。 しかし、これはあくまでもトライアンドエラ ー的な選択を可能としただけに過ぎず、膨大 な操作履歴中に点在する重要な可視化操作 群の効率的な抽出という点において課題を 残した。

## 2.研究の目的

本研究では、可視化ソフトウェアの操作履 歴中から特定の有用な操作群を抽出するた めの条件付けや、それらの提示や選択を行う ためのユーザインタフェースの改良に関す る研究・開発を実施する。これらを通じて VR 可視化の高効率化を目指す。

## 3.研究の方法

(1) VR 可視化ソフトウェア VFIVE で記録した 操作履歴中から、ユーザが再適用する可能性 が高い操作群を抽出するための手法を検討 するとともに、操作履歴の表示および選択の ための携帯端末用ユーザインタフェースに 対して、検討した手法を実現する為の機能の 実装を行う。

(2) VFIVE を安価なヘッドマウントディスプ レイ型 VR 装置上でも動作するようにし、デ スクサイド VR 可視化環境を構築する。

4.研究成果

(1) これまでに実施した研究において、操作 履歴をテキストファイル(以下履歴ファイ ル)として記録する機能については VFIVE に 実装済みである。履歴ファイル中での各可視 化操作は、可視化手法、可視化対象となるデ ータの種別、可視化パラメータの三要素から 構成されるが、本研究では新たな要素として、 直前の可視化操作適用時から起算した経過 時間を加えた。

Web アプリケーションは VFIVE により逐次 更新される履歴ファイルを Web サーバ経由で 取得し、可視化操作の種別毎に分類されたツ リーリストとして、ユーザの持つ携帯端末上 にグラフィカルに提示する。CAVE 型 VR 装置 内での Web アプリケーションの操作の様子を 図 1 に、携帯端末上での Web アプリケーショ ンの表示の様子を図 2 に示す。提示されたツ リーリスト上から任意の可視化操作をユー ザが選択することにより、その操作に対応付 けられた操作のみが VFIVE 上で即座に再適用 される(図 3)。

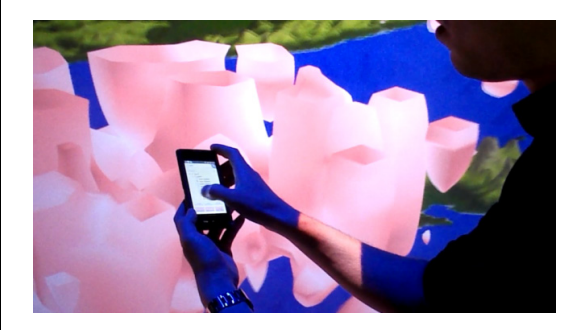

図 1 CAVE 型 VR 装置内での Web アプリケー ションの操作の様子。Web アプリケーション を用いて特定の可視化操作を選択的に再適 用する。Web アプリケーションの実行には無 線接続した Android 端末を用いている。

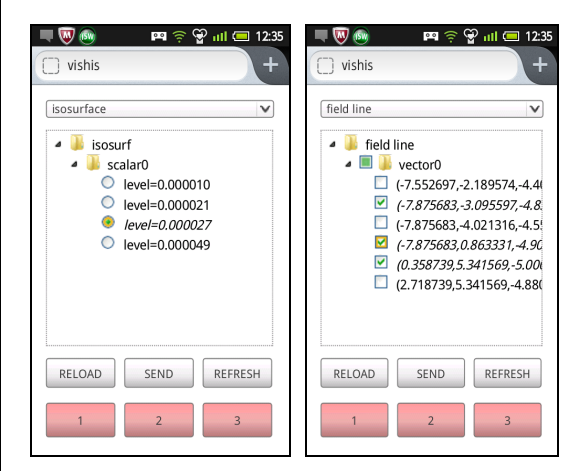

図 2 携帯端末上での Web アプリケーション の表示の様子。等値面の閾値選択(左)では ラジオボタンによる排他的選択を、流線の開 始点の選択(右)ではチェックボックスによ る複数同時選択を行うことができる。

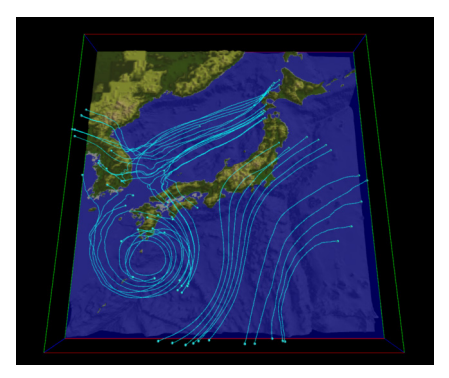

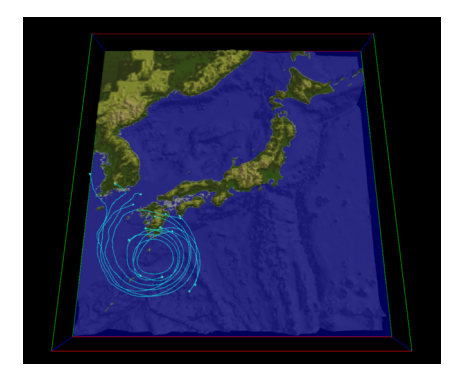

図 3 Web アプリケーションを用いた特定の 可視化操作の再適用結果。描画した全ての流 線(上)と、可視化操作の選択的な再適用に より描画した流線群(下)。渦構造を持つ流 線のみが選択的に再描画されていることが わかる。

本システムにおいて、携帯端末上に一度に 提示可能な情報量には限界があるため、履歴 中に含まれる操作数が膨大になった場合に は、その中から必要な操作を見つけ出すこと が困難となる。そこで、操作履歴を区切る概 念(セパレータ)を導入することにより、端 末上に提示される情報量を制限した。これは、 特徴的な構造または現象を示す描画結果が 得られたと操作者自身が判断した場合に、可 視化操作の一つとして「セパレータを挿入す る」という操作を操作者自身に行わせるもの である。ユーザが再適用したい可視化操作は、 挿入されたセパレータの直前の操作群に含 まれる可能性が高い。それらの操作群のみを 携帯端末上に表示することにより提示され る情報量を制限した。その概念図を図 4 に示 す。また、セパレータ挿入時に可視化結果を 併せて保存・参照できるようにすることによ り、目的の操作が含まれているかどうかのプ レビューができるようにした (図5)。

一方、本機能は操作者の自発的な行動(コ ントローラからのセパレータ挿入操作)に依 存するものであるため、操作自体を忘れるこ とは容易に想像できる。そこで、履歴ファイ ル中に記録した可視化操作間の時間間隔が 閾値を超えた場合は、有効な描画結果が得ら れたために長時間の観察行動を促したもの とみなし、「セパレータを挿入する」操作と 同義とした。これら両者を併用することによ

り、携帯端末上に提示される情報量(可視化 操作数)を制限する仕組みを Web アプリケー ションに導入した。その概念図を図 6 に示す。

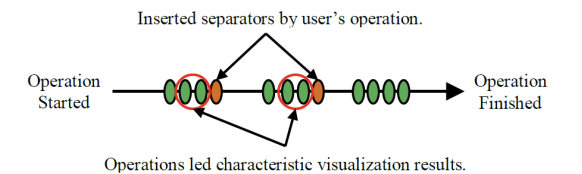

図 4 操作者の自発的行動に基づく可視化操 作の抽出手法の概念図。横軸は時間、緑の楕 円は可視化操作が行われたことを示す。オレ ンジ色の楕円は操作者により挿入されたセ パレータを示す。挿入されたセパレータの直 前に有用な操作が含まれる(赤丸部)と仮定 し、Web アプリケーションでの表示対象とし た。

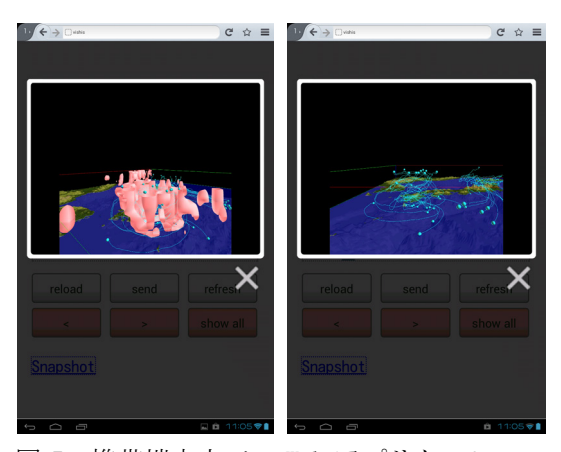

図 5 携帯端末上での Web アプリケーション の表示の様子。セパレータが挿入時に保存し た描画結果を確認することができる。

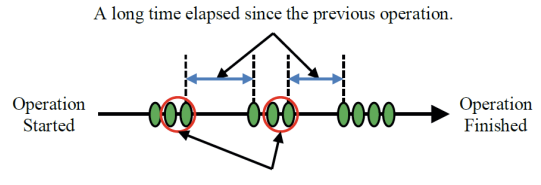

Operations might lead characteristic visualization results.

図 6 可視化操作間の時間間隔に基づく可視 化操作の抽出手法の概念図。横軸は時間、緑 の楕円は可視化操作が行われたことを示す。 操作間の時間間隔が閾値を超えた場合(点線 間の両矢印)、その直前に有用な操作が含ま れる(赤丸部)と仮定し、Web アプリケーシ ョンでの表示対象とした。

地球シミュレータを用いたシミュレーシ ョン結果を可視化対象とし、被験者実験を実 施した。被験者として、可視化操作中に特徴 のある構造を持つ描画結果が得られた場合 における観察行動を期待し、シミュレーショ ンの内容を熟知した研究者一名を用いた。実 験に際し、「セパレータを挿入する」機能に ついては被験者に説明し、積極的な利用を促 したが、可視化操作間の時間間隔を用いた機 能についての説明は行わなかった。

実験の結果を図 7 に示す。この結果、操作 者自身が自発的に挿入したセパレータの他、 操作間の時間間隔が設定した閾値を超えた ........<br>ため Web アプリケーションにより四つのセパ レータが自動挿入されたことが確認された。 また、Web アプリケーションを用いた可視化 機能の再適用を行わせたところ、被験者から は「目的の可視化操作を効率的に再適用する ことができた」という評価を得た。

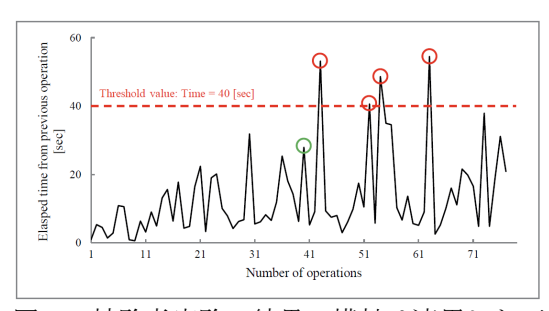

図 7 被験者実験の結果。横軸は適用した可 視化操作の識別番号、縦軸は操作間の経過時 刻を示している。緑丸は「セパレータを挿入 する」という操作が行われた箇所。赤丸は閾 値(40 秒)を超えたため Web アプリケーショ ンが自動挿入したセパレータを示す。

(2) VR 技術を用いたデータ可視化の高効率化 の一環として、ヘッドマウントディスプレイ 型 VR 装置である Oculus Rift (図 8) 上で動 作するよう、VFIVE の移植を行った。

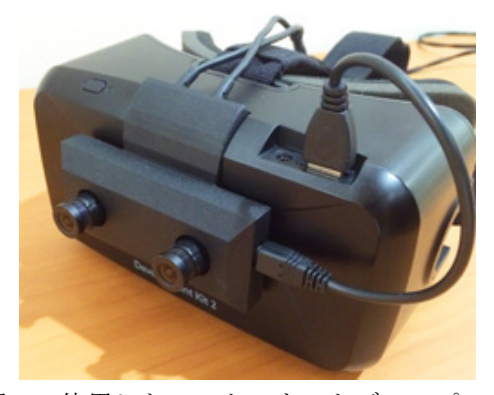

図 8 使用したヘッドマウントディスプレイ (Oculus Rift DK2)。外部映像の取得用に、 ステレオカメラ(OVRVision)を機器前面に 装着した。

Oculus Rift のヘッドトラッキング機能と、 別途用意したワイヤレスコントローラによ る入力操作を組み合わせることにより、大型 かつ高額な CAVE 型 VR 装置を持たずとも、研 究者はデスクに居ながらにして VR 可視化を 行うことが可能となった(図9)。また、ヘッ ドマウントディスプレイ装着時に外界の視 覚的情報が遮断される問題を解決するため に、Oculus Rift 前面に取り付けたステレオ カメラで取得した実空間映像に対して、コン

ピュータグラフィックスによる可視化結果 のオーバーレイ表示機能を新たに追加した (図 10)。これにより、装置を装着していな い他者との間でコミュニケーションを取り ながら効率的に可視化作業を進めることを 可能とした。

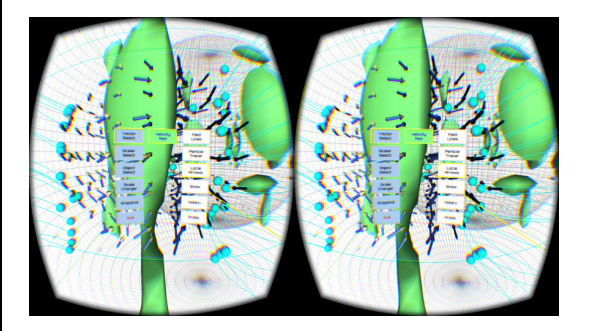

図 9 vFive の実行画面のスクリーンキャプ チャ。画面中央に可視化機能選択のためのメ ニューが表示されている。サイドバイサイド で両眼用画像が描画されており、Oculus Rift を用いることで、立体映像として装着者に提 示される。

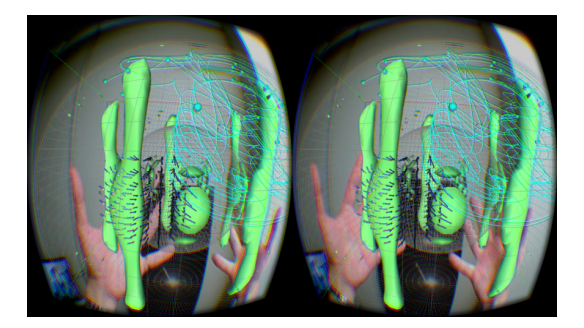

図 10 vFive の実行画面のスクリーンキャプ チャ。コンピュータグラフィックスによる可 視化結果を、ステレオカメラで取得した実空 間映像にオーバーレイ表示している。

5.主な発表論文等 (研究代表者、研究分担者及び連携研究者に は下線)

〔雑誌論文〕(計 2 件)

- ① Shintaro Kawahara、Akira Kageyama、Data Visualization by Video See-Through Head Mounted Display、Plasma Fusion Research、 査読有、Vol.10、2015、 DOI:10.1585/pfr.10.1201087
- ② Fumiaki Araki 、 Shintaro Kawahara 、 Daisuke Matsuoka 、 Yumi Yamashita 、 Studies of Large-Scale Data Visualization and Visual Data Mining、 Annual Report of the Earth Simulator Center、査読無、April 2013 – March 2014、 2014、pp.169-172、 http://www.jamstec.go.jp/ceist/j/publ

ication/annual/annual2012/index.html

〔学会発表〕(計 7 件)

- ① 川原 慎太郎、陰山 聡、Oculus Rift を用 いたデータ可視化の試み、第 71 回 CG・可 視化研究会(CAVE 研究会)、2016 年 1 月 14 日、統計数理研究所(東京都立川市)
- ② 川原 慎太郎、陰山 聡、ビデオシースルー HMD によるデータ可視化、バーチャルリア リティ技術などを用いた可視化表現法の 研究会、2016 年 1 月 13 日、自然科学研究 機構 核融合科学研究所(岐阜県土岐市)
- ③ Shintaro Kawahara 、 Akira Kageyama 、 Porting of visualization software to Oculus Rift 、 The 34th JSST Annual Conference / International Conference on Simulation Technology (JSST2015)、 2015 年 10 月 13 日、富山国際会議場(富 山県富山市)
- ④ 韓 玉、川原 慎太郎、陰山 聡、VR 可視化 ソフト VFIVE の Oculus Rift への移植、可 視化情報学会全国講演会 2015、2015 年 10 月 11 日、京都工芸繊維大学(京都府京都 市)
- ⑤ 川原 慎太郎、荒木 文明、操作間の時間間 隔に基づく VR 可視化操作の抽出手法、第 19 回計算工学講演会、2014 年 6 月 13 日、 広島国際会議場(広島県広島市)
- ⑥ 川原 慎太郎、操作間の時間間隔に基づく 可視化操作の抽出手法、バーチャルリアリ ティなどによる可視化表現法に関する研 究会、2014 年 1 月 22 日、自然科学研究機 構 核融合科学研究所(岐阜県土岐市)
- ⑦ Shintaro Kawahara 、 Fumiaki Araki 、 Effective VR Visualization Focused on Time Interval between Visualization Operations 、 The 32nd JSST Annual Conference / International Conference on Simulation Technology (JSST2013)、 2013 年 9 月 12 日、明治大学(東京都千代 田区)
- 6.研究組織

(1)研究代表者

川原 慎太郎 (KAWAHARA, Shintaro) 国立研究開発法人海洋研究開発機構・地球 情報基盤センター・技術研究員 研究者番号:60415982